### УДК 004.087:37

#### **Франчук Василь Михайлович**

кандидат педагогічних наук, доцент кафедри комп'ютерної інженерії Національний педагогічний університет імені М. П. Драгоманова, м. Київ, Україна *admin@npu.edu.ua* 

### **Микитенко Павло Васильович**

завідувач лабораторії Центру моніторингу якості освіти Національний педагогічний університет імені М. П. Драгоманова, м. Київ, Україна *mikitenko\_p@npu.edu.ua* 

### **ВИКОРИСТАННЯ OPEN SOURCE PHYSICS У LCMS MOODLE**

**Анотація.** Під час проектування і розробки електронних навчальних курсів іноді може не вистачати стандартних елементів LCMS MOODLE. Це може обумовлюватись тим, що іноді неможливо провести демонстраційні досліди фізичних явищ чи процесів у наявних умовах навчального закладу, зокрема це стосується лабораторних робіт, коли потрібно змоделювати той чи інший процес, фактично не маючи фізичних приладів і оснащення. У LCMS MOODLE викладач може використовувати стандартні елементи (модулі діяльності) для побудови навчального курсу. Якщо для викладача недостатньо стандартних модулів для організації навчальної діяльності студентів, зокрема з фізики, то він має змогу додати інші модулі, які не включені до офіційної версії системи MOODLE. Одним із таких модулів може бути модуль EJSApp. За допомогою цього модуля діяльності EJSApp викладач може додавати Java-аплети, створені з Java симуляторів у LCMS MOODLE, використовуючи бібліотеки Open Source Physics.

**Ключові слова:** LCMS MOODLE; EJSApp; бібліотека Open Source Physics; ресурси LCMS MOODLE; Java-аплет.

### **1. ВСТУП**

**Постановка проблеми.** Під час проектування і розробки електронних навчальних курсів іноді може не вистачати стандартних елементів LCMS MOODLE. Це може обумовлюватись тим, що іноді неможливо провести демонстраційні досліди фізичних явищ чи процесів у наявних умовах навчального закладу, зокрема це стосується лабораторних робіт, коли потрібно змоделювати той чи інший процес, фактично не маючи фізичних приладів і оснащення. Постає проблема, яка полягає в пошуку таких технічних засобів навчання, які б дозволили змоделювати і провести досліди без використання фізичних приладів. Оскільки на сьогоднішній день у багатьох ВНЗ, інтенсивно використовується LCMS MOODLE, то розв'язанням такої проблеми може стати використання додаткових Java-аплетів, наприклад – EJSApp. Використання модуля діяльності EJSApp дає можливість, як самостійно створювати Java стимулятори, так і скористатись уже готовими, обравши потрібний сценарій у бібліотеці Open Source Physics.

**Аналіз останніх досліджень і публікацій.** Проблемам інформатизації і використання засобів сучасних інформаційно-комунікаційних технологій (ІКТ) у навчальному процесі ВНЗ були і залишаються предметом досліджень багатьох науковців, зокрема: В. Ю. Бикова, А. Ф. Верланя, О. М. Гончарової, Ю. В. Горошка, А. П. Єршова, М. І. Жалдака, В. І. Клочка, Н. В. Морзе, С. А. Ракова, Ю. . Рамського, З. С. Сейдаметової, С. О. Семерікова, Є. М. Смірнової-Трибульської, О. М. Спіріна, Ю. В. Триуса та ін. Незважаючи на велику кількість різнопланових і масштабних досліджень, що стосуються інформатизації освіти й упровадження ІКТ у процес професійної підготовки фахівців, питання використання LCMS MOODLE, зокрема модуля діяльності EJSApp і бібліотеки Open Source Physics, у ВНЗ залишаються недостатньо висвітленими.

**Метою статті** є огляд і аналіз основних елементів LCMS MOODLE 2.5.x та їх функціональних характеристик, для створення електронного курсу, зокрема модуля EJSApp, який можна використати для побудови динамічних моделей фізичних явищ і процесів, а також навести приклади застосування модуля діяльності EJSApp з використанням бібліотеки Open Source Physics.

# **2. РЕЗУЛЬТАТИ ДОСЛІДЖЕННЯ**

LCMS (Learning Content Management Systems) MOODLE (Modular Object Oriented Dictance Learning Environment) – це система програмних продуктів, за допомогою якої можна дистанційно, через Інтернет, оволодіти навчальним матеріалом і самостійно створювати дистанційні курси і проводити навчання на відстані. Використання цієї платформи забезпечує студентам доступ до навчальних ресурсів. Використовуючи дану систему, можна надсилати нові повідомлення студентам, розподіляти, збирати та перевіряти завдання, вести електронні журнали обліку оцінок і відвідування, налаштовувати різноманітні ресурси курсу і т. д.

За допомогою цієї системи до курсу можна додавати такі ресурси, як: Напис, Текстова сторінка, Гіперпосилання, Доступ до файлів, Пакет IMS (Information Management System – інформаційна управлінська система).

Також за допомогою цієї системи можна додавати такі елементи курсу: LAMS (Learning Activity Management System), Wiki, База даних, Глосарій, Завдання, Опитування, Семінар, Тест, Урок, Форум, Чат та ін.

Охарактеризуємо стандартні типи ресурсів, які можуть бути використані під час створення курсу.

*LAMS* (Learning Activity Management System) – елемент курсу, використання якого надає можливість завантажувати до системи Moodle і керувати завданнями, створеними в LAMS-системі, що передбачають спільну діяльність студентів. Це новий інструмент для управління діяльністю студентів у он-лайн режимі. За допомогою цього елементу викладачі мають можливість у візуальному середовищі розробки створювати фрагменти навчального курсу, що включають у себе окремі завдання, завдання для роботи як у малих групах, так і для спільної роботи студентів.

*Wiki* (Wikis) – за допомогою цього модуля можна організувати спільну групову роботу студентів, які навчаються. Ця технологія спеціально була розроблена для колективної роботи, зберігання та структуризації даних (в основному гіпертексті). Будь-який учасник курсу може редагувати wiki-статті. Усі виправлення wiki-статей зберігаються в базі даних, користувач має змогу запитувати будь-який попередній варіант статті або для порівняння різниці між будь-якими двома попередніми варіантами статей. Використовуючи інструментарій Wiki, студенти, які навчаються на курсі, працюють разом над редагуванням однієї wiki-статті, відновленням і зміною її змісту. За допомогою редактора, вбудованого у Wiki, можна вставляти в текст статті таблиці, малюнки й формули. За колективної роботи викладач, використовуючи функцію «Історія», може відстежити внесок кожного учасника в створенні статті й оцінити його.

*База даних* (database Activity) – використання даного модуля надає можливість викладачу і студенту створювати, вносити зміни, продивлятися і шукати записи в базі даних. Записи можуть включати рисунки, посилання, числа, текст та інші формати.

Цей елемент можна використовувати для того щоб:

- спільно накопичувати статті, книги, гіперпосилання, бібліографічні посилання, що відносяться до певної теми;
- виставляти створені студентами фотокартки, плакати, сайти, тексти на загальний огляд учасників курсу, щоб студенти мали змогу коментувати і рецензувати роботи один одного;
- складувати на основі зроблених учасниками курсу зауважень і поданих ними голосів остаточний список потенційних варіантів для проекту;

– надавати студентам простір для зберігання файлів.

*Глосарій* (Glossary) – використання цього елементу курсу надає можливість створювати й редагувати список визначень, як у словнику. Наявність глосарію, що пояснює ключові терміни, використані в навчальному курсі, просто необхідна в умовах дистанційної самостійної роботи студентів.

Елемент Глосарій полегшує викладачу завдання зі створення подібного словника термінів. Глосарій може бути відкритий для створення нових записів (статей), не тільки для викладача, але й для студентів. Глосарій – один зі способів фундаментально поліпшити їхній досвід дослідницької самостійної роботи.

*Завдання* (Assignments) – використання цього елементу надає можливість викладачу ставити завдання, що вимагають від студентів відповіді в електронній формі (у будь-якому форматі) і завантажити його на сервер. Виконане завдання студент може надіслати у форматі одного чи кількох файлів в асинхронному режимі чи режимі online, у тому числі з прикріпленими файлами. Якщо відповідь на завдання надіслана студентом для перевірки, то викладач буде сповіщений через електронну пошту про отримання файлу з виконаним завданням.

*Семінар* (Workshop) – це вид заняття, за допомогою якого можна не тільки виконувати власну роботу, а й оцінювати результати роботи інших слухачів курсу. Для цього викладач може передбачити застосування різних стратегій оцінювання. У підсумковій оцінці враховується не лише якість власних робіт студента, але й діяльність студента як рецензента.

Проведення семінарів сприяє координації роботи колективу і надає можливість різноманітними способами оцінювати роботи студентів.

*Тест* (Quiz) – використання цього модуля надає можливість створювати набори тестових завдань. Тестові завдання можуть бути з кількома варіантами відповідей, з вибором істина/хиба, є завдання, що передбачають коротку текстову відповідь, завдання на відповідність, завдання типу есе й інші. Усі запитання зберігаються в базі даних і можуть бути використані знову в цьому ж курсі (або в інших). Тести можуть бути навчальними, коли у студентів є можливість подивитися правильні відповіді, або контрольними, коли студентам повідомляється тільки оцінка. Студентам можна надати можливість проходити тест кілька разів, наразі кожна спроба автоматично оцінюється. Використання цього модуля надає можливість виконувати статистичне опрацювання результатів тестування й експортувати їх у зовнішні файли.

*Лекція, Урок* (Lesson) – використання цього модуля надає можливість викладачеві створювати для студентів ресурс, за допомогою якого процес засвоєння навчального матеріалу здійснюється на основі їхніх відповідей. Структура такого ресурсу є свого роду блок-схемою.

Цей елемент будується за принципом чергування сторінок з теоретичним матеріалом і сторінок з навчальними тестовими завданнями. Послідовність переходів зі сторінки на сторінку заздалегідь визначається викладачем – автором курсу, і залежить від того, як студент відповідає на запитання. На неправильні відповіді викладач може дати відповідний коментар. Базуючись на відповідях студента, система пересилає його на наступні сторінки, або повертає на попередні сторінки для більш ґрунтовного

вивчення. Ресурс типу «Лекція» («Урок») досить гнучкий, але потребує деяких налаштувань.

*Форум* (Forums) – цей модуль використовується для організації дискусії й групується за темами. Після створення теми кожен учасник дискусії має змогу додати до неї свої відповіді або прокоментувати вже наявні відповіді.

Для того щоб вступити в дискусію, користувач має змогу просто переглянути теми дискусій і відповідей, які пропонуються іншими. Це особливо зручно для нових членів групи, для швидкого освоєння основних завдань, над якими працює група. Історія обговорення цих проблем зберігається в базі даних. Користувач також може зіграти й більш активну роль в обговоренні, пропонуючи свої варіанти відповідей, коментарі й нові теми для обговорення.

У кожному електронному курсі система Moodle надає можливість створення кількох форумів.

*Чат* (Chats) – цей модуль призначений для організації дискусій і ділових ігор у режимі реального часу. Користувачі системи мають можливість обмінюватися текстовими повідомленнями, доступними як усім учасникам дискусії, так і окремим учасникам на вибір.

*Опитування* (Choices) – режим для проведення швидких опитувань і голосувань. Задаються питання й визначається кілька варіантів відповідей. Мета опитування – дізнатися шляхом голосування думку студентів з приводу певного питання.

Якщо для користувача недостатньо описаних можливостей для організації навчальної діяльності студентів, то він має змогу додати інші модулі, які не включені до офіційної версії системи Moodle [1].

Одним із таких модулів може бути модуль EJSApp. За допомогою цього модуля діяльності EJSApp викладач може додавати Java-аплети, створені з простих Java симуляторів у LCMS MOODLE, використовуючи бібліотеки Open Source Physics.

Аплет – це комп'ютерна програма, що функціонально розширює можливості LCMS MOODLE (наприклад додає до веб-сторінки функцію анімації). Для створення аплетів у мережі Інтернет використовується мова програмування Java. Використання Java-аплету забезпечує можливість використовувати на веб-сторінках «виконуваний вміст» шляхом виконання в гіпертекстовому документі міні-програм. Особливістю є формат готового до виконання коду – апаратно-незалежний побайтовий формат, у який транслюються аплети Java, програма виконується у вікні браузера і не залежить від операційної системи. Якщо аплет EJS був складений за допомогою опції "Додати засоби мови" в EJS, то аплет вбудований в MOODLE, з видом діяльності EJSApp, автоматично встановить мову, ту яку обрав користувач у системі MOODLE.

Використовуючи блок EJSApp Collab Sessions, користувачі можуть синхронно працювати з EJSApp, аплет буде вільний для перегляду всім користувачам у спільній сесії. Завдяки цьому блоку, користувачі можуть створювати сеанси, запрошувати інших користувачів і працювати разом в EJSApp. Попередньо для EJSApp потрібно на робочому комп'ютері встановити Java з офіційного сайту розробника http://java.com/.

Для роботи з EJSApp потрібно в меню налаштування програми налаштувати такі пункти:

– Загальне (рис. 1). У пункті меню Загальне потрібно вказати назву, короткий опис і встановити відображення опису на сторінці курсу;

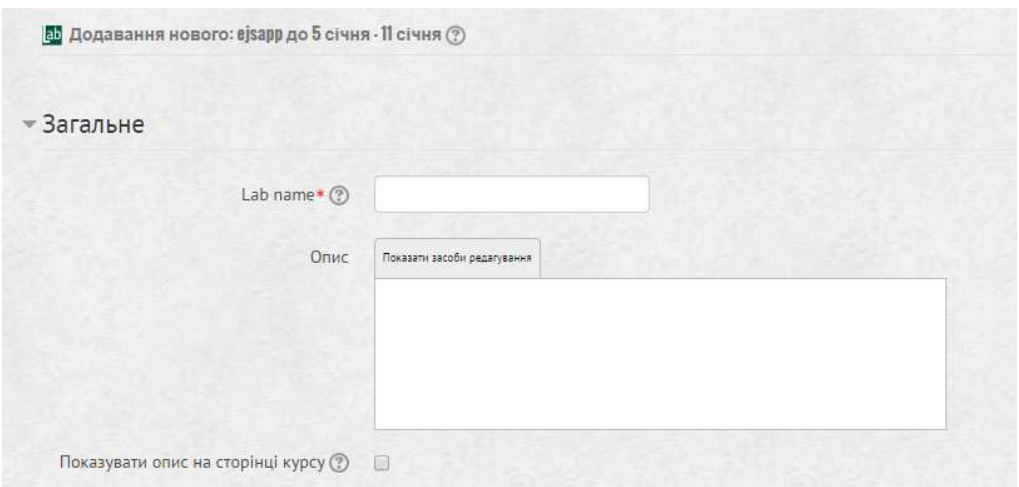

*Рис. 1. Пункт меню налаштування загальних параметрів модуля*

– .jar або .zip файл, який інсталює лабораторію EJsS (Рис. 2). У цьому пункті меню потрібно обрати .jar або zip-файл, який інсталює додаток (сценарій моделювання) EJsS з офіційного сайту http://fem.um.es/Ejs/. Також можна налаштувати розмір додатка і співвідношення сторін (висоти і ширини вікна);

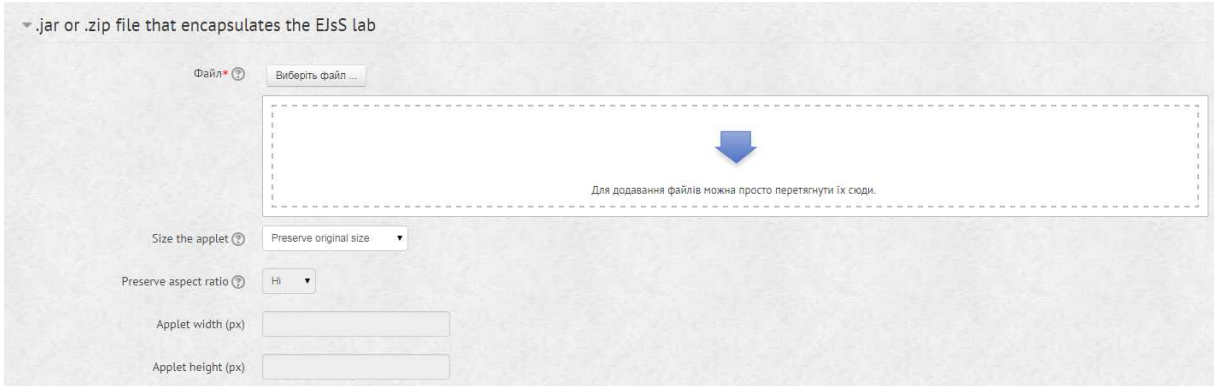

*Рис. 2. Пункт меню налаштування сценарію моделювання*

– додатковий текст після аплету (рис. 3). Тут викладач може написати коментарі до лабораторної роботи, ходу її виконання чи теоретичні відомості з певної теми;

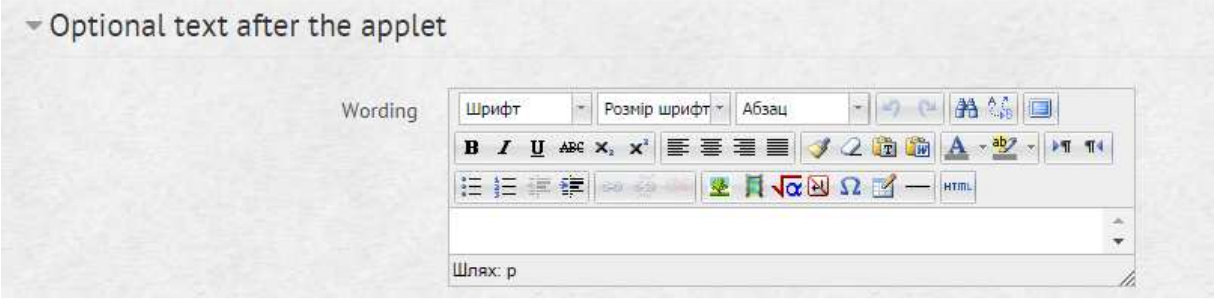

*Рис. 3. Пункт меню налаштування коментарів*

– CSS стиль (Рис. 4). У цьому полі можна задати власний CSS стиль, щоб візуально змінити EJSApp;

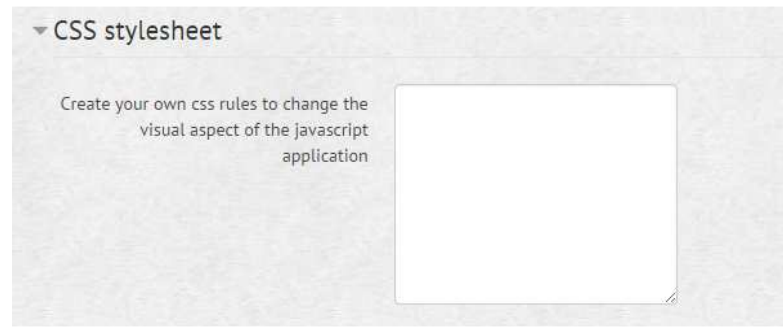

*Рис. 4. Пункт меню налаштування CSS стилів*

– XML-файл для запуску EJS (рис. 5). Викладач може завантажити XMLфайл для додатку Easy Java Simulation (EJS);

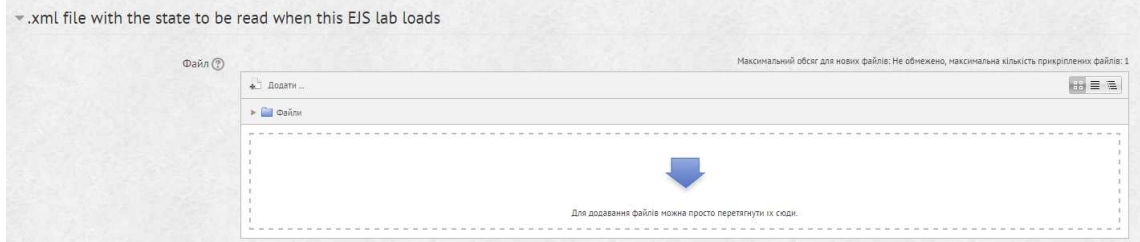

*Рис. 5. Пункт меню завантаження XML-файлів*

– персоналізація змінних лабораторії EJS (рис. 6). Викладач може змінювати значення деяких змінних у моделі EJS і встановлювати їх окремо для кожного з користувачів, які мають доступ до цього додатка;

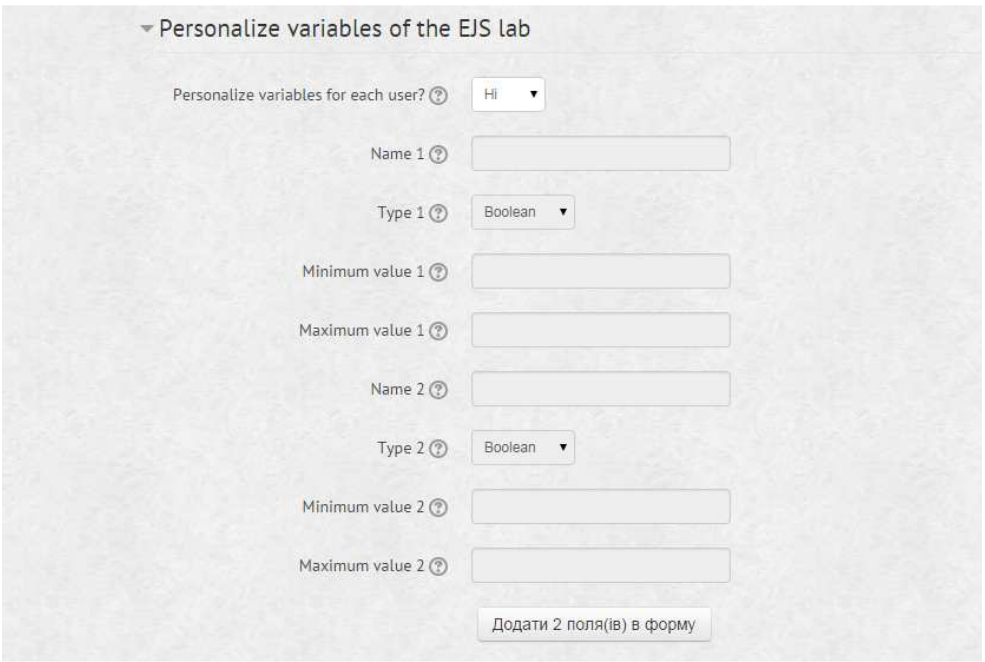

*Рис. 6. Пункт меню налаштування змінних лабораторії EJS* 

– .exp файл для запуску EJS (Рис. 7). У цьому пункті меню можна завантажити .exp файл для роботи з EJS;

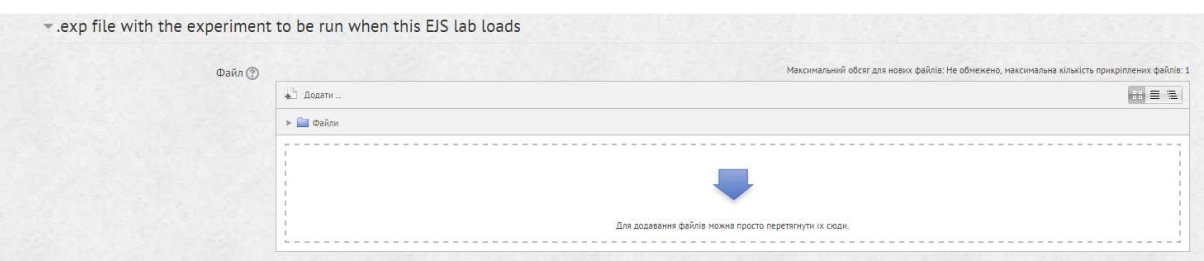

*Рис. 7. Пункт меню завантаження .exp файлу*

– конфігурація віддаленої лабораторії (Рис. 8). Цей пункт меню призначений для налаштування віддаленої роботи з ресурсами інших віртуальних лабораторій. У ньому використовується система Sarlab, за допомогою якої можна керувати з'єднаннями з віддаленими лабораторіями. Тут прописуються налаштування IP-адреси, портів, доступу до ресурсу й обмеження в часі;

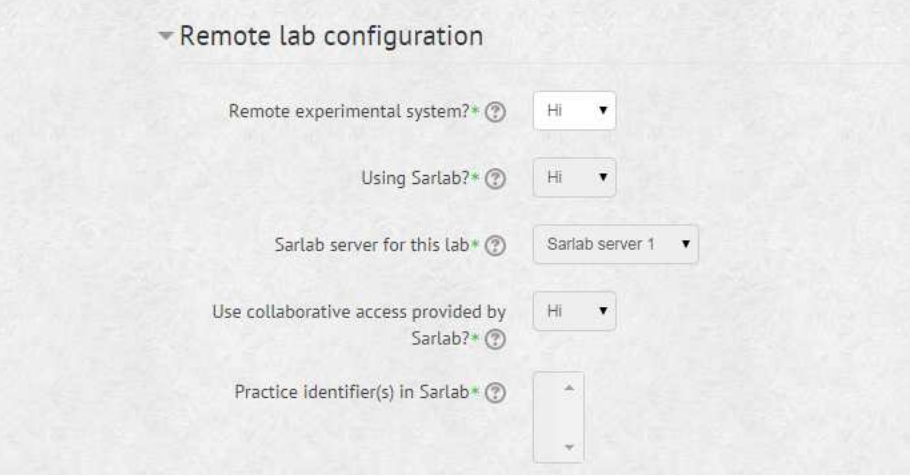

*Рис. 8. Пункт меню налаштування конфігурацій віддаленої лабораторії*

– загальні налаштування додатку (рис. 9). У цьому пункті меню налаштовується доступність студентам, вказується ідентифікатор і режим роботи;

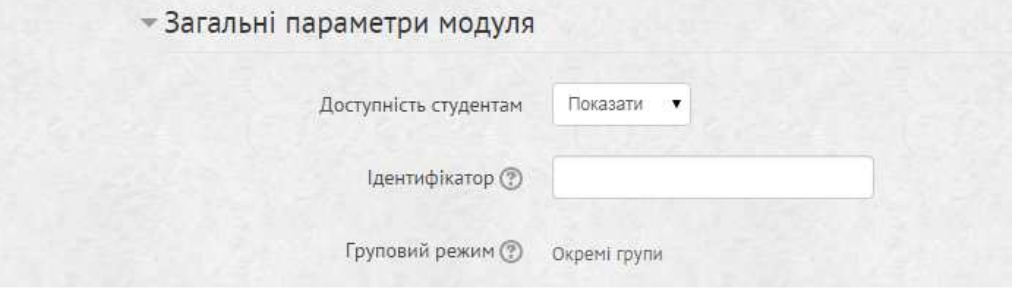

*Рис. 9. Пункт меню налаштування додатків*

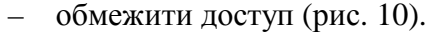

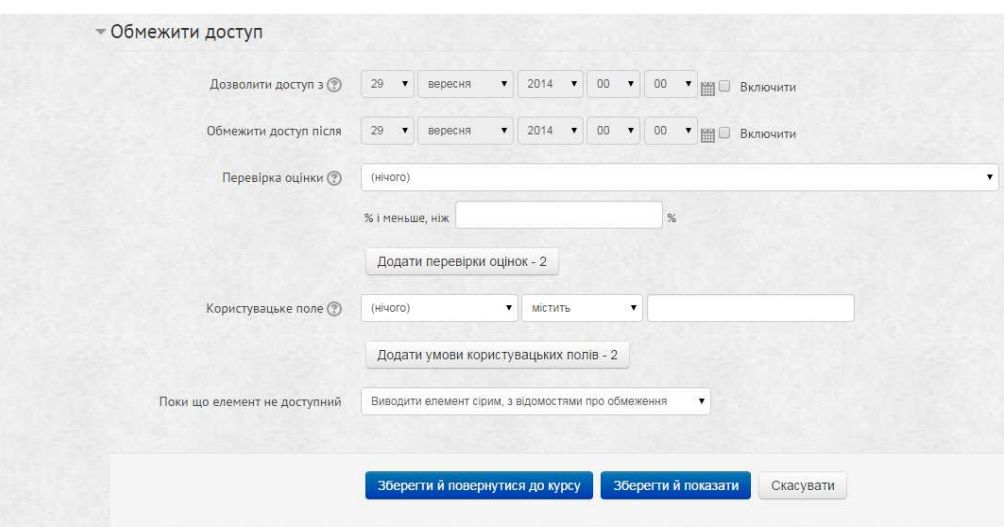

*Рис. 10. Пункт меню налаштування доступу до модуля*

У пункті меню "Обмежити доступ" викладач може встановити строки доступу до цього ресурсу, налаштувати зв'язки з іншими елементами курсу, встановивши умови їх проходження для відображення і доступу до лабораторної роботи, обмежити доступ будь-якому користувачу.

Розглянемо приклади використання елементу (виду діяльності) EJSApp у курсі загальної фізики для студентів спеціальності Інформатика\*.

*Приклад 1.* Блок на похилій площині (рис. 11).

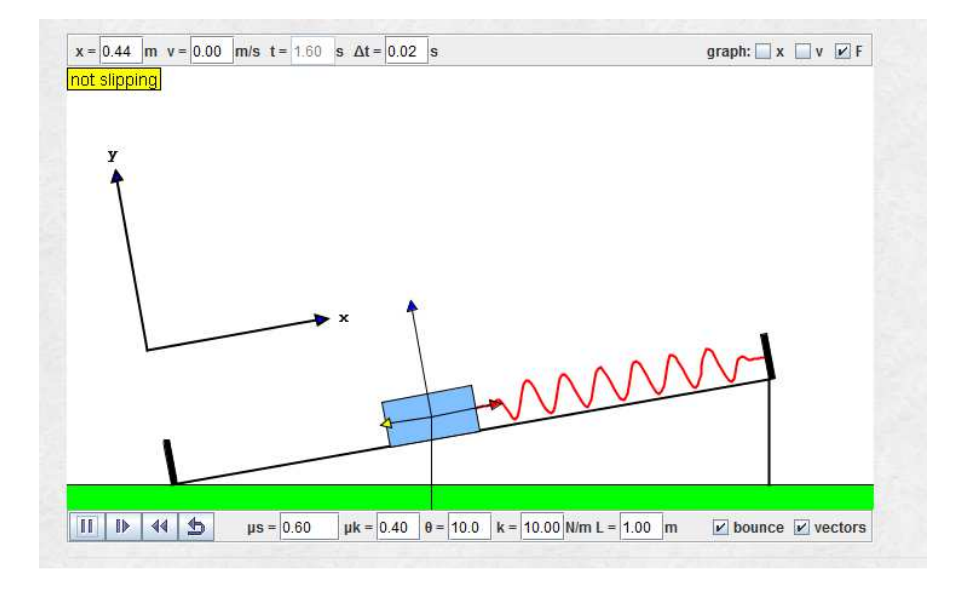

*Рис. 11. Модель блоку на похилій площині*

Модель блоку на похилій площині відображає динаміку системи ковзання по похилій площині зі статичним і кінетичним тертям. Модель показує асиметрію, викликану зміною напрямку сили тертя при ковзанні вгору і вниз по похилій поверхні. Закон Ньютона для блоку, що рухається по похилій, довжиною L можна записати у вигляді:

$$
mx = -k\left(x - \frac{L}{2}\right) \pm m_k mg \cos\Theta = mg \sin\Theta.
$$

 $\frac{27 - 27}{2}$  к этого в доставить відображає чисельне рішення цього рівняння і показує, як змінюються прикладені сили. Користувач може встановити коефіцієнти тертя і константу пружини. На моделі можна зафіксувати положення блоку в певний момент часу, швидкість та результуючу силу (Рис. 12).

# *Приклади завдань*

- Запустіть модель, встановіть потрібні значення коефіцієнта тертя, положення блоку та константи пружини.
- Зафіксуйте значення на графіку для положення брусу, швидкості та сили, прикладеної до нього в певний момент часу.
- Повторіть дослід 2–3 рази з різними значеннями коефіцієнта тертя, положення блоку та константи пружини.
- Визначте А корисне, А повне та ККД похилої площини для кожного з випадків.

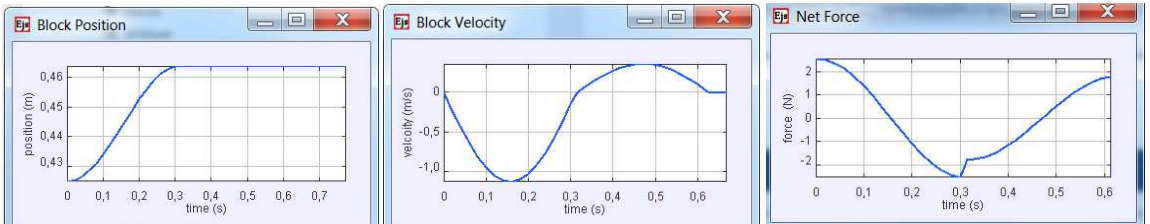

*Рис. 12. Графіки положення блоку в певний момент часу, швидкості та результуючої сили*

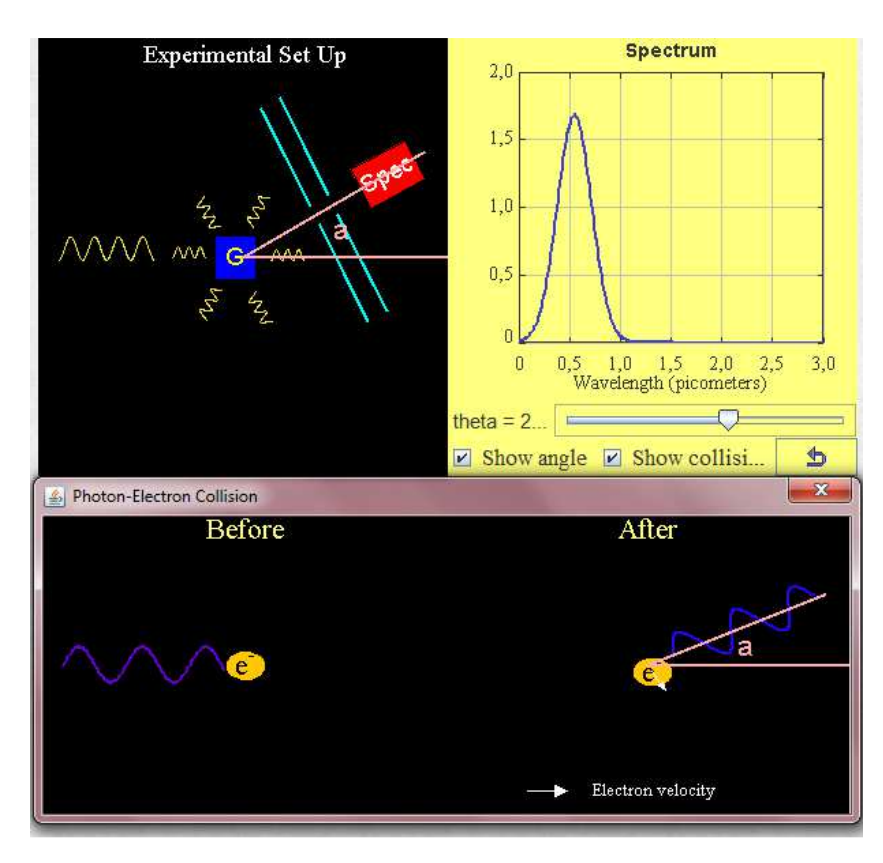

*Приклад 2.* Ефект Комптона (Рис. 13).

*Рис. 13. Модель ефекту Комптона*

.

Ця модель імітує розсіювання світла від електрона (ефект Комптона). Комптон запропонував ідею, що світло поводиться подібно частинкам (фотон-електрон). Він використовував співвідношення для енергії й імпульсу фотона:

$$
E = hf.
$$
  

$$
p = \frac{E}{c}, a\delta o \ p = \frac{h}{\lambda}.
$$

і вираз для енергії електрона, закон електрона, закон збереження енергії та імпульсу під час зіткнення:

$$
E = mc^2 = (p^2c^2 + m^2c^4)^{1/2}
$$

Довжина хвилі зміщення хвилі світла залежить від кута розсіяного фотона . Довжини хвилі світла задається:

$$
\Delta\lambda = \lambda' - \lambda = \left(\frac{h}{mc}\right)(1 - \cos(\theta)).
$$

де  $\lambda'$  — довжина хвилі розсіяного фотона,  $\Theta$  — кут розсіювання фотона.

При зміні кута розсіювання Θ, який на моделі позначений α, кут розсіяного фотона змінюється відповідно до рівнянням Комптона. Панель ліворуч відображає експериментальну установку , а панель праворуч показує результуючу довжину хвилі фотона після розсіювання. При копмтонівському розсіюванні фотон віддає частину своєї енергії зарядженій частинці, внаслідок чого змінюється його власна енергія та довжина хвилі.

Експеримент Комптона полягав в тому, що вузький спрямований вузький пучок монохроматичних рентгенівських променів направлявся на невеликий зразок з графіту. Рентгенівські промені проходили через графіт, й одночасно частина з них розсіювалась у різні сторони на атомах графіту. При цьому розсіювання здійснювались:

- − на електронах із внутрішніх із атомних оболонок;
- − на зовнішніх, валентних електронах, які слабко пов'язані з ядрами атомів.

Внаслідок проведених дослідів була знайдена залежність різниці залежність довжин хвиль падаючого й розсіяного світла розсіяного від кута розсіювання.

## *Приклади завдань*

- 1) Запустіть модель, встановіть довільне положення кута розсіювання 0.
- 2) Знайдіть на графіку, який розташований на панелі праворуч, потрібне значення результуючої довжини хвилі фотона після розсіювання  $\lambda'$  та значення довжини хвилі фотона до розсіювання  $\lambda$ .

3) Знайдіть, яку частину енергії фотон передав електрону після зіткнення.

*Приклад 3.* Модель функціонального генератора (Рис. 14, Рис. 15 15).

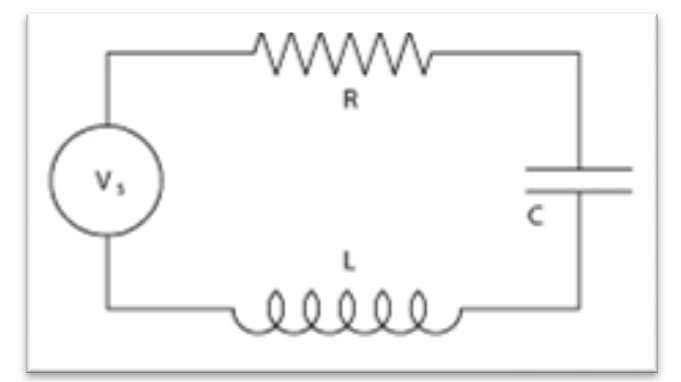

*Рис. 14 14. Модель функціонального генератора*

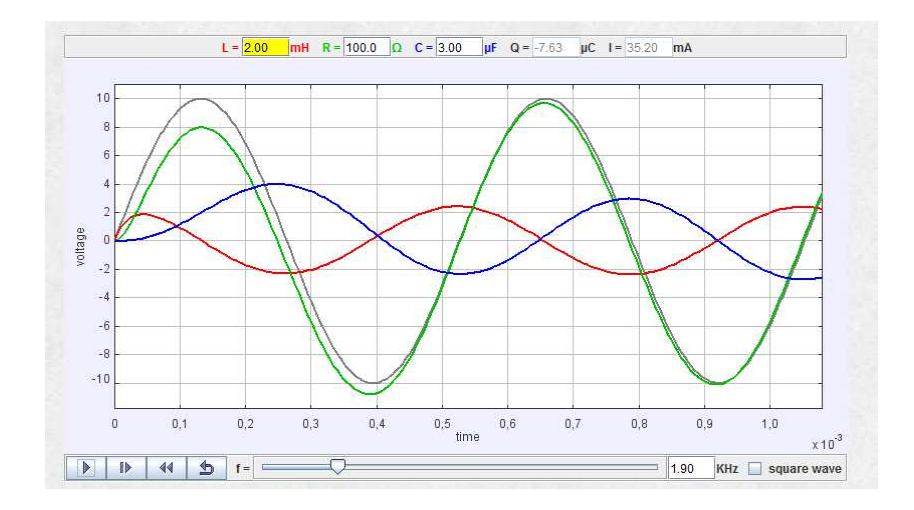

*Рис. 15. Графік зміни опору, індукції та ємності*

Модель "ланцюга" імітує резистор (R), конденсатор (C), індуктивну котушку (L) та напругу  $V_s(t)$  і показує залежність напруги від сили струму, резистора та конденсатора. Диференціальне рівняння для заряду на конденсаторі Q можна знайти, застосовуючи правило Кіргофа:

$$
L\frac{d^2Q}{dt^2} + R\frac{dQ}{dt} + \frac{Q}{C} = V_S(t).
$$

 $L \frac{dQ}{dt^2} + R \frac{dQ}{dt} + \frac{dQ}{dt} = V_S(t)$ .<br>Оскільки метою побудови є динамічна модель, змінні задаються під час запуску програми. Частота, опір, ємність, індуктивність і сила струму також можуть бути змінені під час виконання.

## *Приклади завдань*

- 1) Запустіть модель і зафіксуйте, що відбувається, якщо змінити частоту, індуктивність (L), опір (R) і ємність (C). На графіку напруга живлення позначена сірим кольором, опір – зеленим, ємність – синім, індуктивність – червоними.
- 2) Виберіть конкретний момент часу і виміряйте кожну з напруг і переконайтеся, що напруга на котушці індуктивності, резисторі та конденсаторі дорівнюють значенню вхідної напруги.
- 3) Опишіть, що станеться з напругою на кожному елементі, коли перемикати джерело напруги.
- 4) Запустіть модель з джерелом синусоїдальної напруги. Резонансна частота цього контуру буде дорівнювати:  $\varpi_o = \left( LC \right)^{-1/2}$ .
- 5) Підберіть різні значення L і C та поясніть, що відбувається на новому резонансі частот.

Оскільки метою побудови є динамічна модель, змінні задаються під час запуску програми. Частота, опір, ємність, індуктивність і сила струму також можуть бути змінені під час виконання.

# **4. ВИСНОВКИ ТА ПЕРСПЕКТИВИ ПОДАЛЬШИХ ДОСЛІДЖЕНЬ**

Отже, у LCMS MOODLE викладач може використовувати стандартні елементи (модулі діяльності) для побудови електронного курсу. Якщо для викладача недостатньо стандартних модулів для організації навчальної діяльності студентів, зокрема з фізики, то він має змогу додати інші модулі, які не включені до офіційної версії системи MOODLE. Одним із таких модулів може бути модуль EJSApp. За допомогою цього модуля діяльності EJSApp викладач може додавати Java-аплети, створені з Java симуляторів ву LCMS MOODLE, використовуючи бібліотеки Open Source Physics.

# **СПИСОК ВИКОРИСТАНИХ ДЖЕРЕЛ**

- 1. Moodle.org: open-source community-based tools for learning [Електронний ресурс]. Режим доступу : http://www.moodle.org.
- 2. MoodleDocs [Електронний ресурс]. Режим доступу : http://docs.moodle.org.
- 3. Сергієнко В. П. Методичні рекомендації зі створення тестових завдань та тестів у системі управління навчальними матеріалами MOODLE / В. П. Сергієнко, В. М. Франчук. – К. : НПУ імені М. П. Драгоманова, 2012. – 58 с.
- 4. Система електронного навчання ВНЗ на базі MOODLE : методичний посібник / Ю. В. Триус, І. В. Герасименко, В. М. Франчук / за ред. Ю. В. Триуса. – Черкаси. – 220 с.

*Матеріал надійшов до редакції 03.02.2015 р.*

## **ИСПОЛЬЗОВАНИЕ OPEN SOURCE PHYSICS В LCMS MOODLE**

#### **Франчук Василий Михайлович**

кандидат педагогических наук, доцент кафедры компьютерной инженерии Национальный педагогический университет имени М. П. Драгоманова, г. Киев, Украина. *admin@npu.edu.ua* 

### **Микитенко Павел Васильевич**

заведующий лабораторией Центра мониторинга качества образования Национальный педагогический университет имени М. П. Драгоманова, г. Киев, Украина. *mikitenko\_p@npu.edu.ua* 

**Аннотация.** При проектировании и разработке электронных учебных курсов иногда может не хватать стандартных элементов LCMS MOODLE. Это может обусловливаться тем, что иногда невозможно провести демонстрационные опыты физических явлений или процессов в существующих условиях учебного заведения, в частности это касается лабораторных работ, когда нужно смоделировать тот или иной процесс, фактически не имея физических приборов и оснащения. В LCMS MOODLE преподаватель может использовать стандартные элементы (модули деятельности) для построения учебного курса. Если для преподавателя недостаточно стандартных модулей для организации учебной деятельности студентов, в том числе по физике, то он имеет возможность добавить другие модули, которые не включены в официальную версию системы MOODLE. Одним из таких модулей может быть модуль EJSApp. С помощью этого модуля деятельности EJSApp преподаватель может добавлять Java-апплеты, созданные с Java симуляторов в LCMS MOODLE используя библиотеки Open Source Physics.

**Ключевые слова:** LCMS MOODLE; EJSApp; библиотека Open Source Physics; ресурсы LCMS MOODLE; Java-апплет.

## **USE OF OPEN SOURCE PHYSICS IN LCMS MOODLE**

### **Vasul M. Franchuk**

PhD (pedagogical sciences), lecturer of the Department of Computer Engineering National Pedagogical Dragomanov University, Kyiv, Ukraine *admin@npu.edu.ua*  **Pavlo V. Mykytenko**  head of the laboratory, Centre for Monitoring of Educational Quality National Pedagogical Dragomanov University, Kyiv, Ukraine *mikitenko\_p@npu.edu.ua* 

**Abstract.** While designing and development of e-learning courses the LCMS MOODLE standard elements are deficient. This may be due to the fact that sometimes it is impossible to conduct demonstration experiments of physical phenomena or processes in the existing conditions of the institution, especially for laboratory work when you want to simulate a particular process without actually having physical devices and equipment. A teacher can use standard components (modules activity) to build the course in LCMS MOODLE. In case the teacher has not enough standard modules for students training activities, including physics, he can add other modules that are not included in the official version of the MOODLE system. EJSApp module can be one of them. With help of EJSApp module the teacher can add Java-applets created with Java simulation in LCMS MOODLE using Library Open Source Physics.

**Keywords:** LCMS MOODLE; EJSApp; Open Source Physics Library; LCMS MOODLE resources; Java-applet.

## **REFERENCES (TRANSLATED AND TRANSLITERATED)**

- 1. Moodle.org: open-source community-based tools for learning [online]. Available from : http://www.moodle.org (in English).
- 2. MoodleDocs [online]. Available from : http://docs.moodle.org (in English).
- 3. Serhiienko V. P. Guidelines to create test items and test in the management training materials MOODLE / V. P. Serhiienko, V. M. Franchuk. – K. : NPU imeni M.P. Drahomanova, 2012. – 58 s. (in Ukrainian).
- 4. System of e-learning at universities on the MOODLE base: Manual / Yu. V. Tryus, I. V. Herasymenko, V. M. Franchuk / Za red. Yu. V. Tryusa. – Cherkasy. – 220 s. (in Ukrainian).